## Utilitaires SALOME

## **showNS**

Cet utilitaire permet d'examiner le contenu du Naming Service. Lancer l'utilitaire .

L'exemple suivant donne le résultat de la commande showNS une fois la session SALOME lancée (runSession, runLoader) et l'étude Study1 créée : sh> cd SALOME\_BUILD/bin

sh> showNS

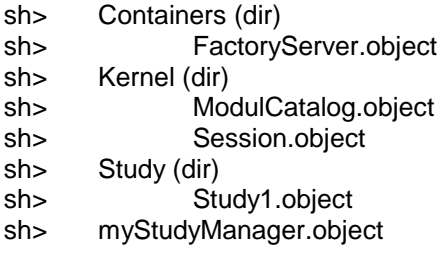

L'information « (dir) » indique qu'il s'agit d'un répertoire du naming service.

L'information « .object » indique qu'il s'agit d'un objet enregistré dans le naming service.

L'indentation permet de déterminer l'appartenance des objets aux répertoires.

Par exemple, l'objet FactoryServer appartient au répertoire /Container.

L'objet myStudyManager appartient au répertoire /.

## **insertComputerRessources.sh**

Cet utilitaire permet d'ajouter une ressource machine au catalogue des ressources de SALOME.

Les préalables à l'utilisation de cet utilitaire sont :

- être autorisé à écrire dans le catalogue des ressources (droit réservé, en principe, à l'administrateur Salomé)
- se connecter sur la machine à ajouter au catalogue (cette machine doit avoir accès au répertoire SALOME\_BUILD/bin).

Lancer l'utilitaire : sh> cd SALOME\_BUILD/bin sh> insertComputerRessources.sh

Les informations demandées sont les suivantes (les réponses données sont des exemples): sh> Wha t is the Ressource Catalog name (absolute path)?

→ /export/home/SALOME\_ROOT/SALOME/resources/CatalogRessources.xml

sh> What is the computer name?

 $\rightarrow$  eri

sh> Will C++ Container Type be able on muna [y/n]?  $\rightarrow$  v

sh> Will python Container Type be able on muna [y/n]?

```
\rightarrow ysh> Will NP Container Type be able on muna [y/n]?
          \rightarrow n
sh>
```
Une fois le traitement terminé, le catalogue des ressources contiendra les informations concernant la machine eri. Les lignes suivantes auront été rajoutées dans le catalogue : <computer>

```
<name>eri</name>
      <OS>Linux</OS>
      <OS-version>2.2.14-6.1.1smp</OS-version>
      <proc-list>
            <proc>
                  <number>0</number>
                  <model>Pentium III (Coppermine)</model>
                  <CPU-MHz>860.946775</CPU-MHz>
                  <cache>256</cache>
            </proc>
            <proc>
                  <number>1</number>
                  <model>Pentium III (Coppermine)</model>
                  <CPU-MHz>860.946775</CPU-MHz>
                  <cache>256</cache>
            </proc>
      </proc-list>
      <containertype-list>
                  <containertype>C++</containertype>
                  <containertype>python</containertype>
      </containertype-list>
</computer>
```